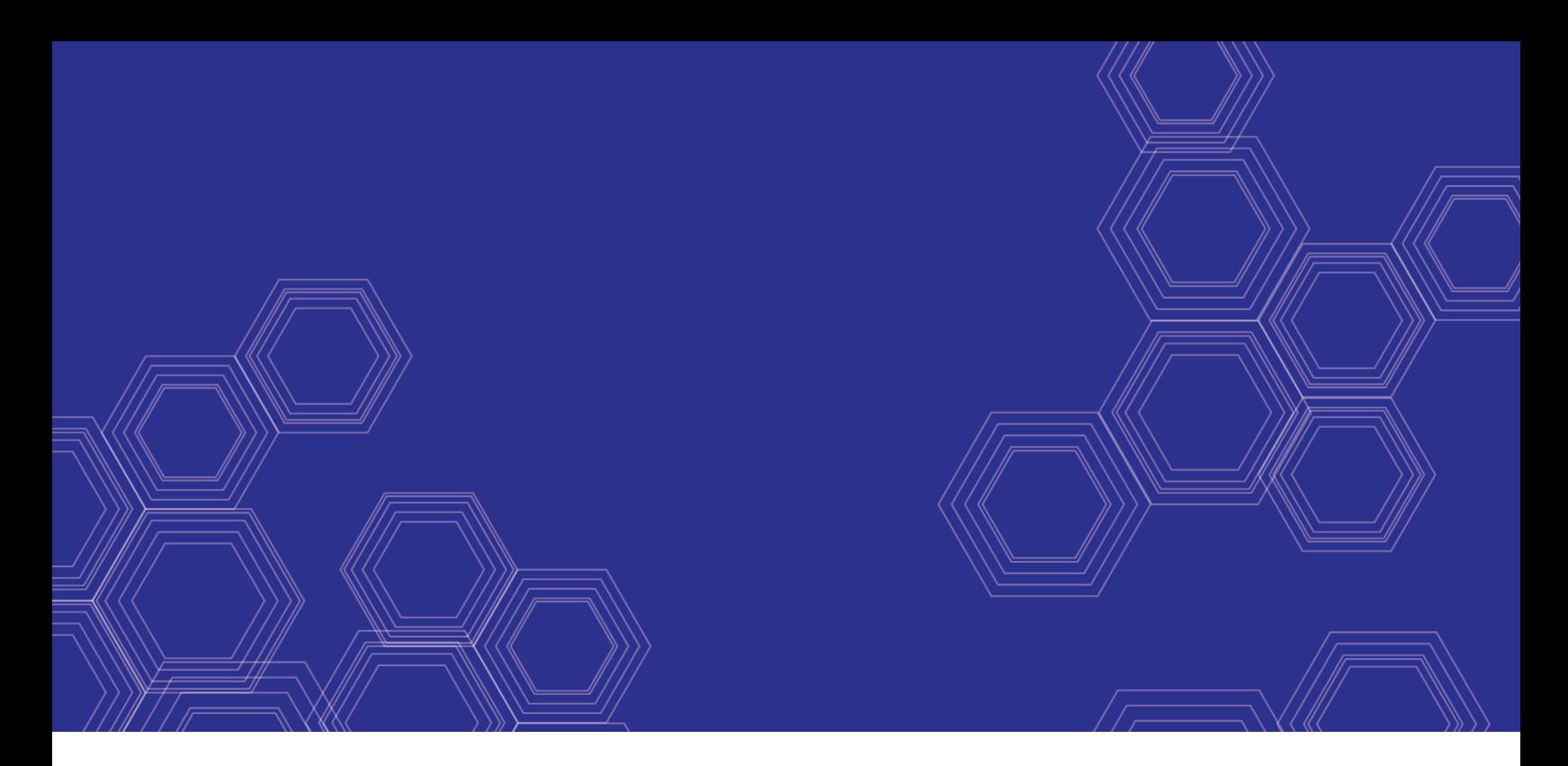

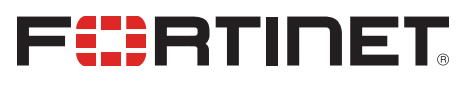

# FortiClient (macOS) - Release Notes

Version 6.4.7

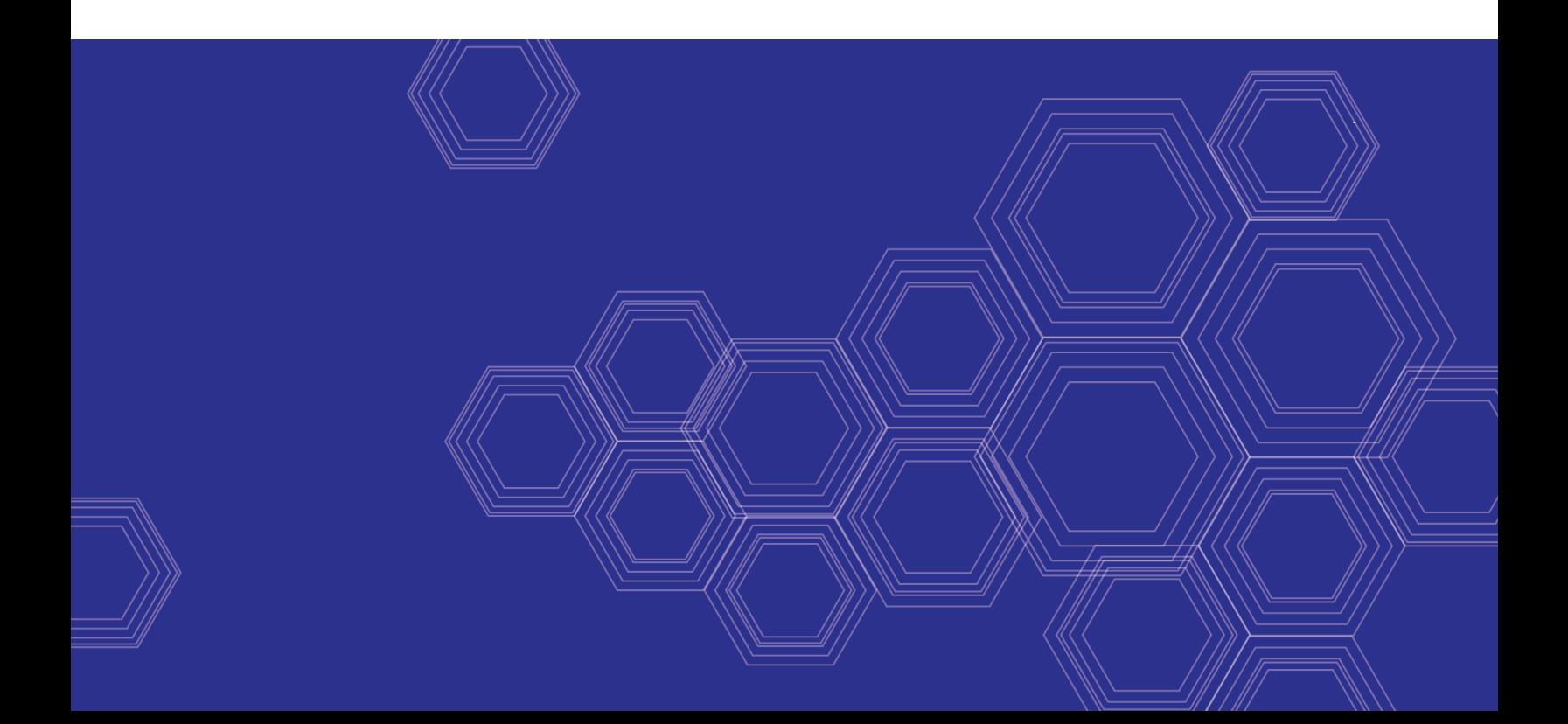

#### **FORTINET DOCUMENT LIBRARY**

[https://docs.fortinet.com](https://docs.fortinet.com/)

**FORTINET VIDEO GUIDE** [https://video.fortinet.com](https://video.fortinet.com/)

**FORTINET BLOG** [https://blog.fortinet.com](https://blog.fortinet.com/)

**CUSTOMER SERVICE & SUPPORT** [https://support.fortinet.com](https://support.fortinet.com/)

#### **FORTINET TRAINING & CERTIFICATION PROGRAM**

<https://www.fortinet.com/training-certification>

**NSE INSTITUTE** [https://training.fortinet.com](https://training.fortinet.com/)

**FORTIGUARD CENTER** [https://www.fortiguard.com](https://www.fortiguard.com/)

**END USER LICENSE AGREEMENT** <https://www.fortinet.com/doc/legal/EULA.pdf>

**FEEDBACK** Email: [techdoc@fortinet.com](mailto:techdoc@fortinet.com)

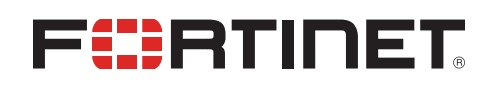

November 25, 2021 FortiClient (macOS) 6.4.7 Release Notes 04-647-758986-20211125

# TABLE OF CONTENTS

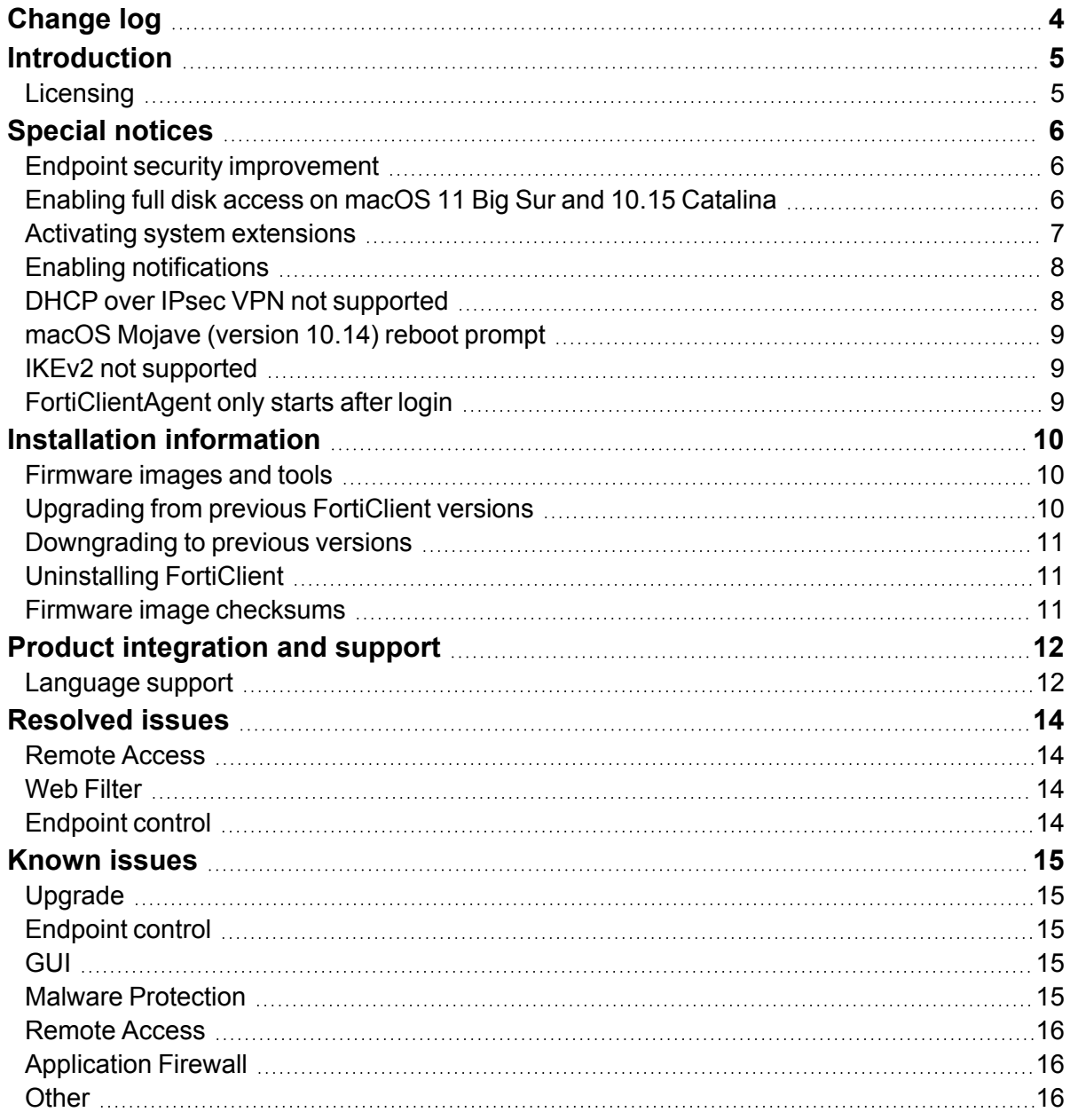

# <span id="page-3-0"></span>Change log

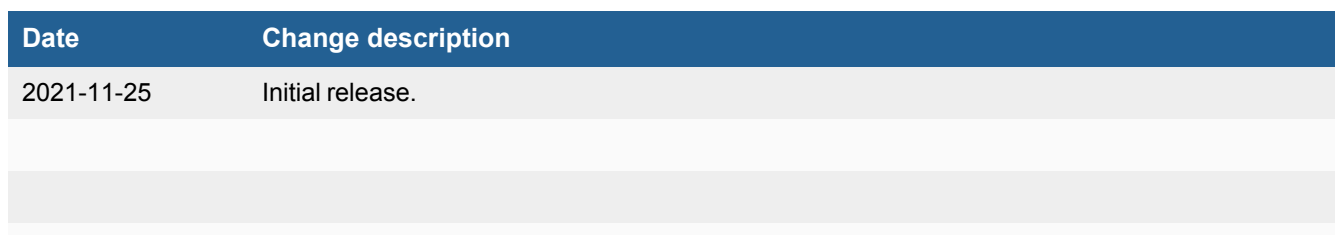

# <span id="page-4-0"></span>**Introduction**

This document provides a summary of enhancements, support information, and installation instructions for FortiClient (macOS) 6.4.7 build 1405.

This document includes the following sections:

- $\cdot$  [Special](#page-5-0) notices on page 6
- Installation [information](#page-9-0) on page 10
- Product [integration](#page-11-0) and support on page 12
- [Resolved](#page-13-0) issues on page 14
- [Known](#page-14-0) issues on page 15

Review all sections prior to installing FortiClient. For more information, see the *FortiClient [Administration](https://docs.fortinet.com/document/forticlient/6.4.7/administration-guide/) Guide*.

## <span id="page-4-1"></span>**Licensing**

FortiClient 6.2.0, FortiClient EMS 6.2.0, and FortiOS 6.2.0 introduce a new licensing structure for managing endpoints running FortiClient 6.2.0+. See [Upgrading](#page-9-2) from previous FortiClient versions on page 10 for more information on how the licensing changes upon upgrade to 6.2.0+. Fortinet no longer offers a free trial license for ten connected FortiClient endpoints on any FortiGate model running FortiOS 6.2.0+. EMS 6.4 supports a trial license. With the EMS free trial license, you can provision and manage FortiClient on ten Windows, macOS, and Linux endpoints and ten Chromebook endpoints indefinitely.

FortiClient 6.4.7 offers a free VPN-only version that can be used for VPN-only connectivity to FortiGate devices running FortiOS 5.6 and later versions. You can download the VPN-only application from [FortiClient.com.](https://forticlient.com/downloads)

# <span id="page-5-0"></span>Special notices

## <span id="page-5-1"></span>**Endpoint security improvement**

EMS 6.4.7 adds an improvement to endpoint security that impacts compatibility between FortiClient and EMS, and the recommended upgrade path. The FortiClient 6.4.7 installer is not available on FortiGuard Distribution Servers (FDS). To install the FortiClient 6.4.7 installer, you must download it from Customer Service & Support. See [Endpoint](https://docs.fortinet.com/document/forticlient/6.4.7/administration-guide/48156) security [improvement.](https://docs.fortinet.com/document/forticlient/6.4.7/administration-guide/48156)

If the EMS server certificate is invalid, and FortiClient is upgraded to 6.4.7, by default, FortiClient displays a warning message on the GUI when trying to connect to the EMS. The end user should click *allow* to complete the connection. FortiClient does not connect to the EMS if the end user selects *deny*. If the end user selects *deny*, FortiClient retries connecting to the EMS after a system reboot. The same warning message displays while trying to connect to the EMS. The end user should click *allow* to complete the connection.

### <span id="page-5-2"></span>**Enabling full disk access on macOS 11 Big Sur and 10.15 Catalina**

You can install FortiClient (macOS) 6.4.7 on macOS 11 Big Sur and 10.15 Catalina. With these releases, FortiClient works properly only when you grant permissions to access the full disk in the *Security & Privacy* pane for the following services:

- fcaptmon
- $\cdot$  fctservctl
- $\cdot$  fmon
- $\cdot$  fmon2
- FortiClient
- FortiClientAgent

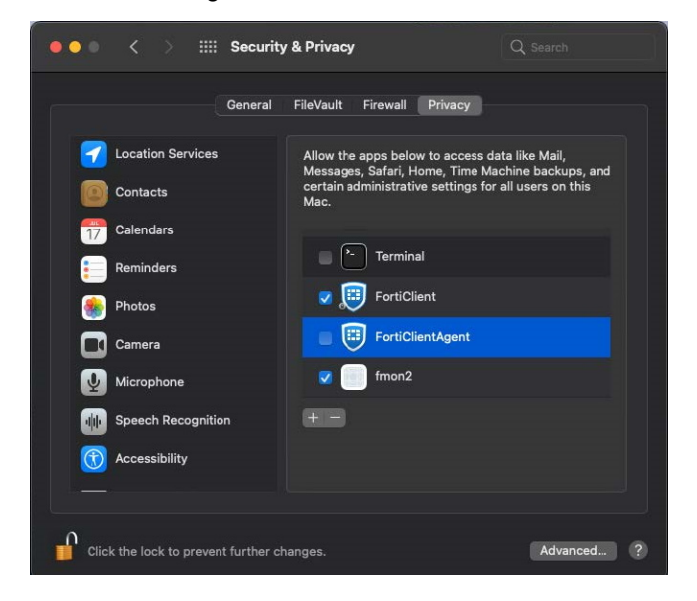

The FortiClient (macOS) free VPN-only client does not include the fcaptmon, fmon, and fmon2 services. If you are using the VPN-only client, you only need to grant permissions for fctservctl and FortiClient.

You may have to manually add fmon2 to the list, as it may not be in the list of applications to allow full disk access to. Click the + icon to add an application. Browse to /Library/Application Support/Fortinet/FortiClient/bin/ and select fmon2.

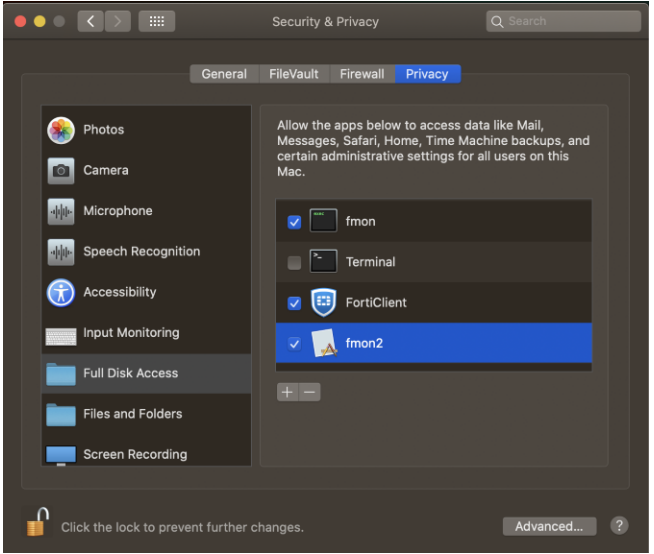

The following lists the services and their folder locations:

- fmon, Fctservctl, Fcaptmon: /Library/Application\ Support/Fortinet/FortiClient/bin/
- FortiClient (macOS) application: /Applications/FortiClient.app
- FortiClient agent (FortiTray): /Applications/FortiClient.app/Contents/Resources/runtime.helper/FortiClientAgent.ap p

### <span id="page-6-0"></span>**Activating system extensions**

After you perform an initial install of FortiClient (macOS), the device prompts you to allow some settings and disk access for FortiClient (macOS) processes. You must have administrator credentials for the macOS machine to configure this change.

You must enable the FortiClientNetwork extension for Web Filter and Application Firewall to work properly. The FortiClient (macOS) team ID is AH4XFXJ7DK.

#### **To enable the FortiClientNetwork extension:**

- **1.** Go to *System Preferences > Security & Privacy*.
- **2.** Click the *Allow* button beside *System software from application "FortiClientNetwork" was blocked from loading*.

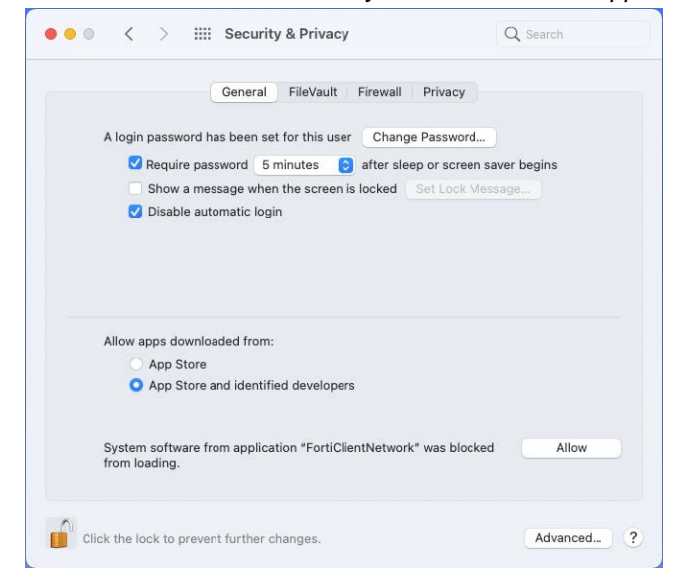

**3.** Verify the status of the extension by running the systemextensionsctl list command in the macOS terminal. The following provides example of output when the extension is enabled:

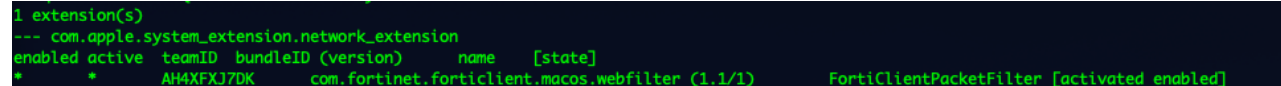

# <span id="page-7-0"></span>**Enabling notifications**

After initial installation, macOS prompts the user to enable FortiClient (macOS) notifications.

#### **To enable notifications:**

- **1.** Go to *System Preferences > Notifications > FortiClientAgent*.
- **2.** Toggle *Allow Notifications* on.

### <span id="page-7-1"></span>**DHCP over IPsec VPN not supported**

FortiClient (macOS) does not support DHCP over IPsec VPN.

## <span id="page-8-0"></span>**macOS Mojave (version 10.14) reboot prompt**

When using macOS Mojave (version 10.14), you must reboot the macOS device after installing FortiClient (macOS). FortiClient (macOS) displays the following prompt after installation:

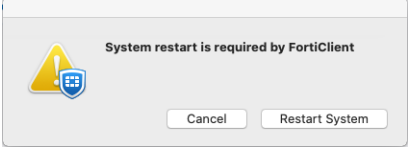

# <span id="page-8-1"></span>**IKEv2 not supported**

FortiClient (macOS) does not support IPsec VPN IKEv2.

# <span id="page-8-2"></span>**FortiClientAgent only starts after login**

FortiClientAgent can only start after the user logs in to macOS. FortiClient only starts its other services after FortiClientAgent is running.

# <span id="page-9-0"></span>Installation information

# <span id="page-9-1"></span>**Firmware images and tools**

The following files are available from the [Fortinet](https://support.fortinet.com/) support site:

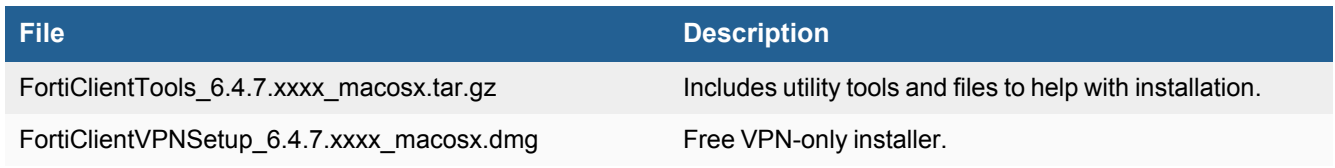

The following files are available from [FortiClient.com:](https://forticlient.com/downloads)

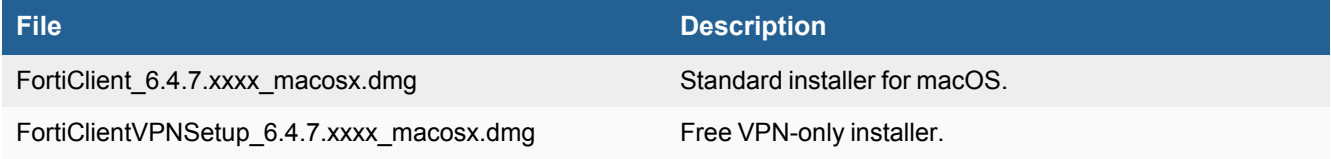

FortiClient EMS 6.4 includes the FortiClient (macOS) 6.4.7 standard installer.

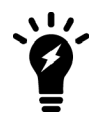

Review the following sections prior to installing FortiClient version 6.4.7: [Introduction](#page-4-0) on page [5,](#page-4-0) [Special](#page-5-0) notices on page 6, and Product [integration](#page-11-0) and support on page 12.

# <span id="page-9-2"></span>**Upgrading from previous FortiClient versions**

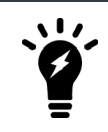

You must upgrade EMS to 6.4.7 before upgrading FortiClient.

FortiClient version 6.4.7 supports upgrade from FortiClient 6.2.

FortiClient (macOS) 6.4.7 features are only enabled when connected to EMS. With the new endpoint security improvement feature, there are backward compatibility issues to consider while planning upgrades. See [Recommended](https://docs.fortinet.com/document/forticlient/6.4.7/administration-guide/949720) [upgrade](https://docs.fortinet.com/document/forticlient/6.4.7/administration-guide/949720) path.

See the *FortiClient and FortiClient [EMS Upgrade](https://fortinetweb.s3.amazonaws.com/docs.fortinet.com/v2/dev/attachments/e4a06399-a65c-11e8-8784-00505692583a/forticlient-ems-upgrade-path-matrix.pdf) Paths* for information on upgrade paths.

# <span id="page-10-0"></span>**Downgrading to previous versions**

FortiClient 6.4.7 does not support downgrading to previous FortiClient versions.

# <span id="page-10-1"></span>**Uninstalling FortiClient**

The EMS administrator may deploy uninstall to managed FortiClient (macOS) endpoints.

## <span id="page-10-2"></span>**Firmware image checksums**

The MD5 checksums for all Fortinet software and firmware releases are available at the [Customer](https://support.fortinet.com/) Service & Support [portal.](https://support.fortinet.com/) After logging in, click on *Download > Firmware Image Checksums*, enter the image file name including the extension, and select *Get Checksum Code*.

# <span id="page-11-0"></span>Product integration and support

The following table lists FortiClient (macOS) 6.4.7 product integration and support information:

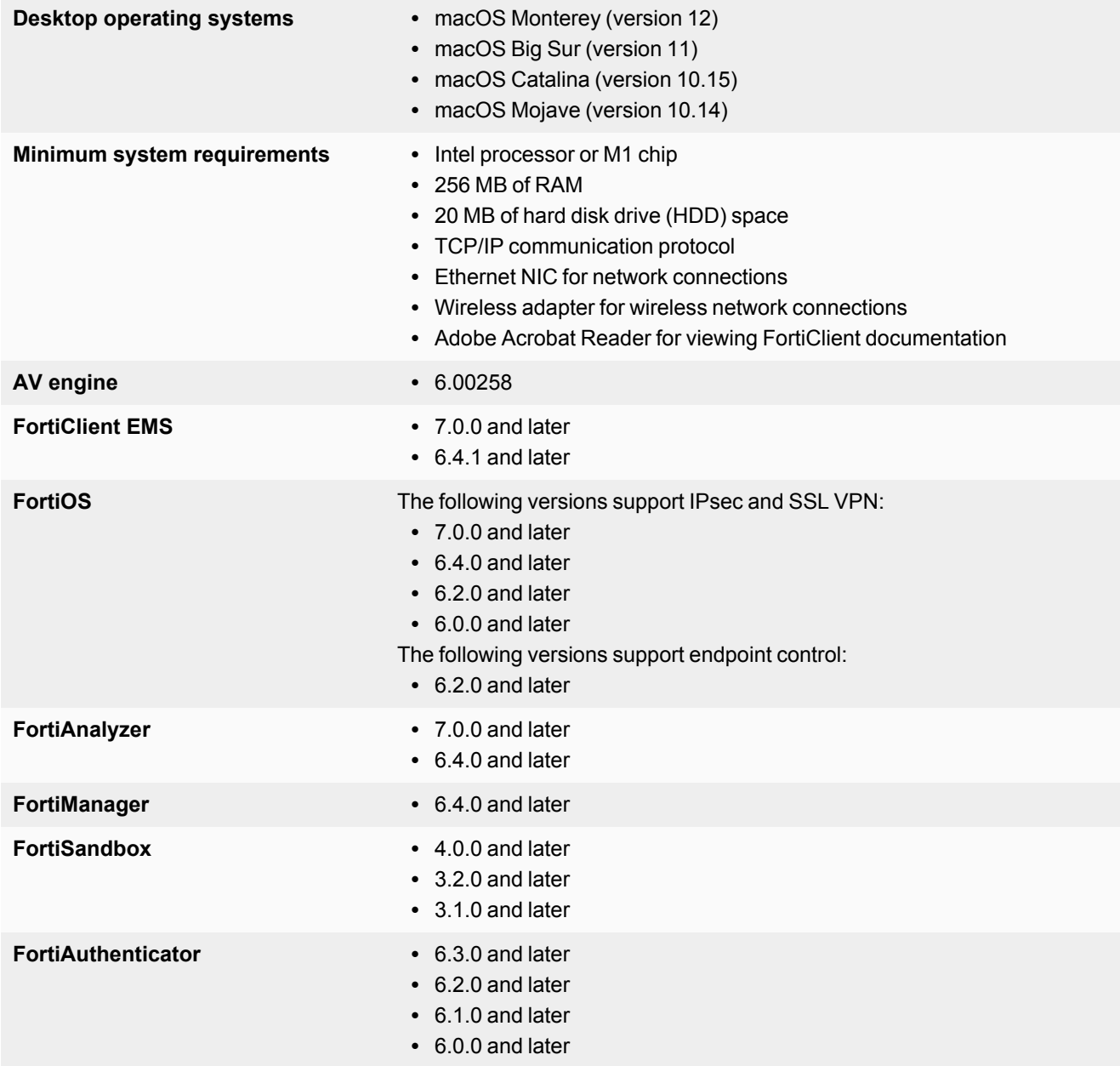

# <span id="page-11-1"></span>**Language support**

The following table lists FortiClient language support information:

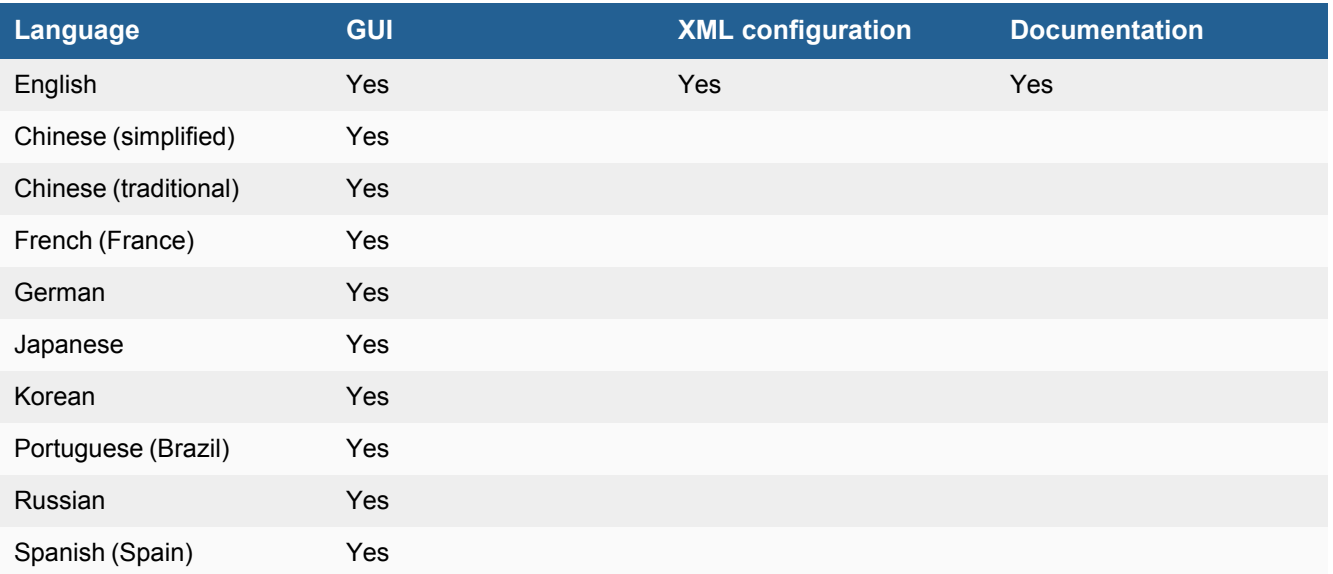

The FortiClient language setting defaults to the regional language setting configured on the client workstation unless configured in the XML configuration file.

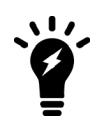

If the client workstation is configured to a regional language setting that FortiClient does not support, it defaults to English.

# <span id="page-13-0"></span>Resolved issues

The following issues have been fixed in FortiClient (macOS) 6.4.7. For inquiries about a particular bug, contact [Customer](https://support.fortinet.com/) Service & Support.

#### <span id="page-13-1"></span>**Remote Access**

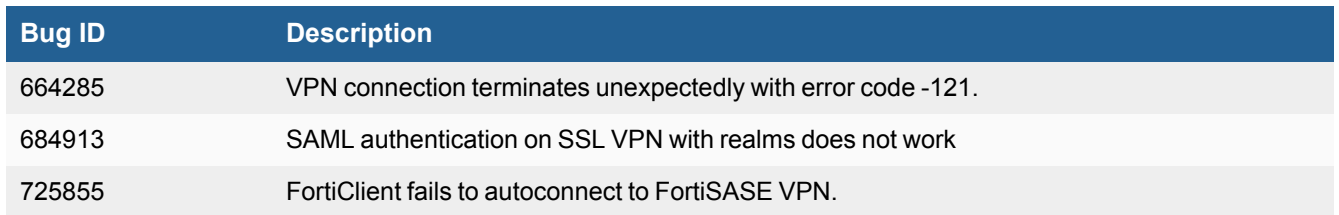

#### <span id="page-13-2"></span>**Web Filter**

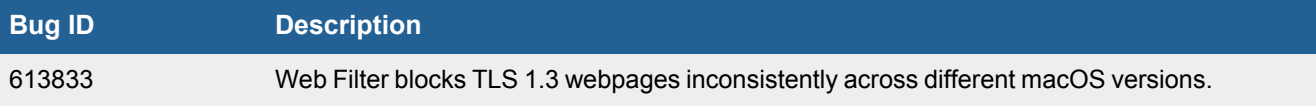

## <span id="page-13-3"></span>**Endpoint control**

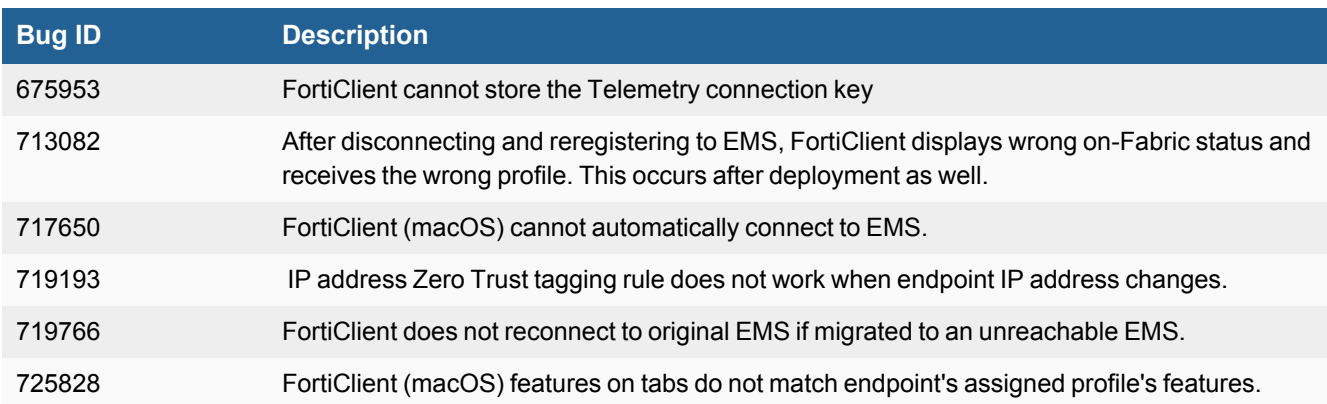

# <span id="page-14-0"></span>Known issues

The following issues have been identified in FortiClient (macOS) 6.4.7. For inquiries about a particular bug or to report a bug, contact [Customer](https://support.fortinet.com/) Service & Support.

# <span id="page-14-1"></span>**Upgrade**

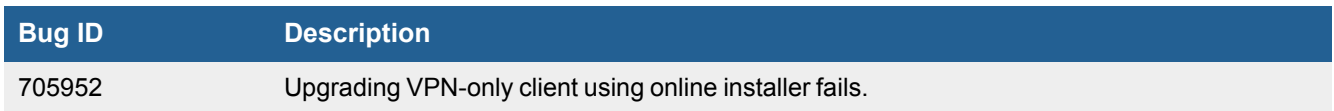

# <span id="page-14-2"></span>**Endpoint control**

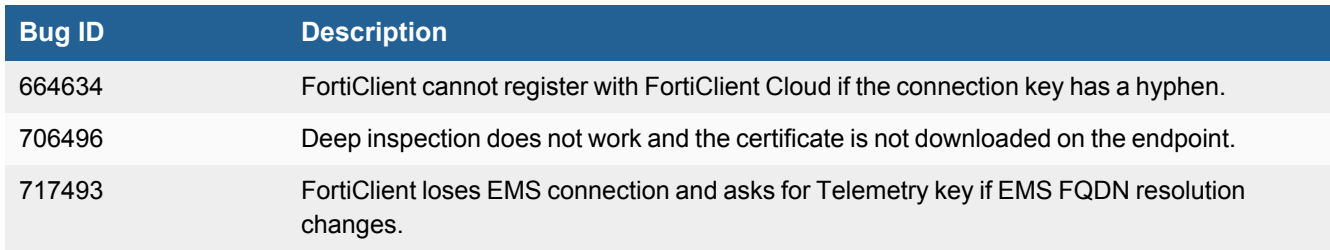

## <span id="page-14-3"></span>**GUI**

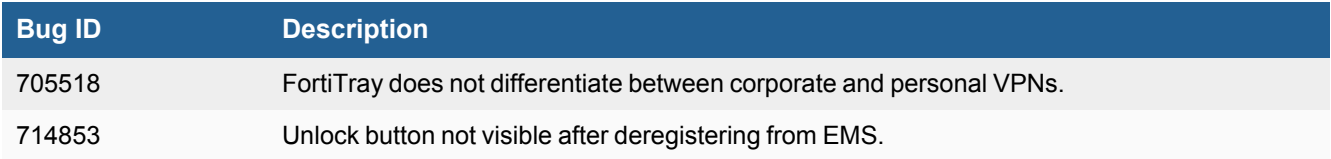

### <span id="page-14-4"></span>**Malware Protection**

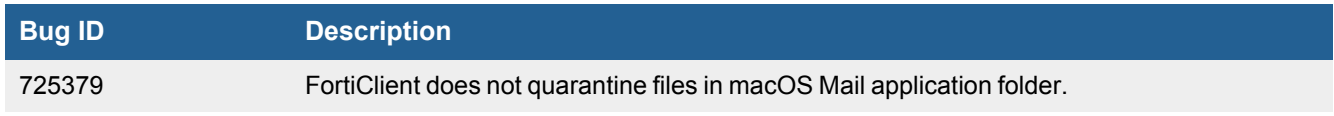

# <span id="page-15-0"></span>**Remote Access**

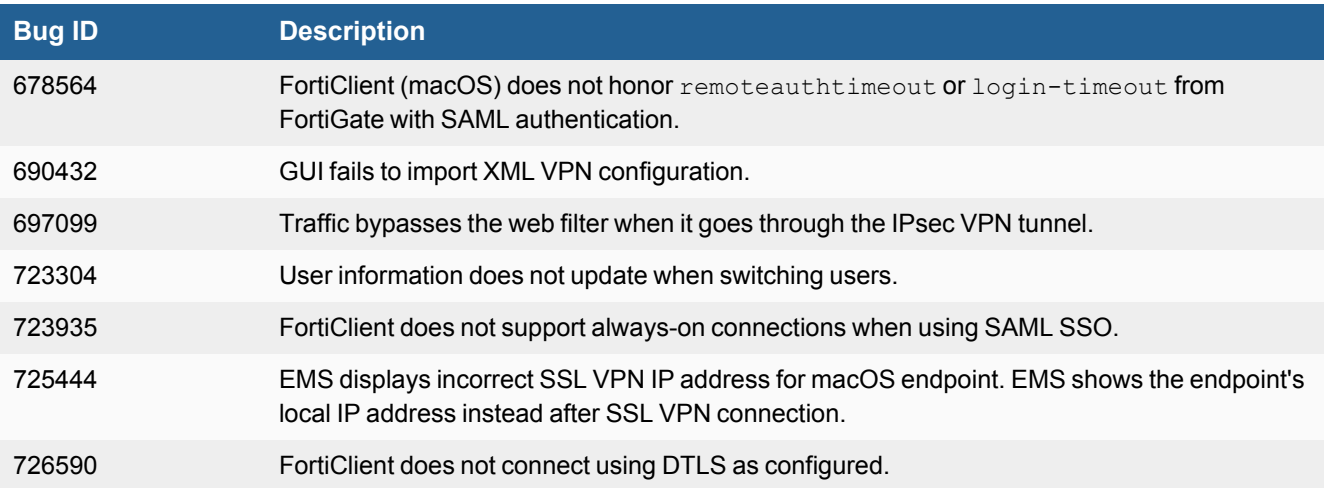

# <span id="page-15-1"></span>**Application Firewall**

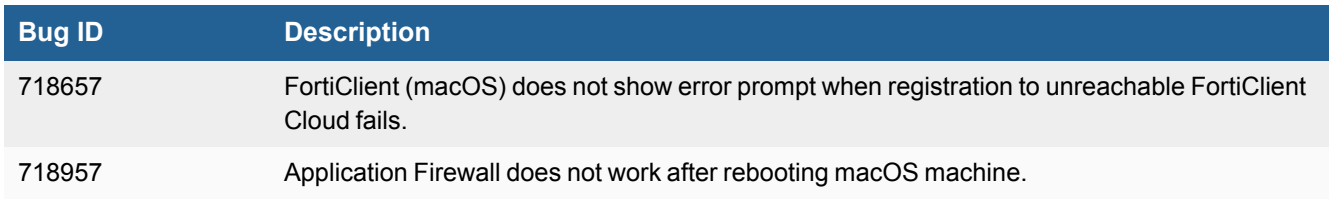

## <span id="page-15-2"></span>**Other**

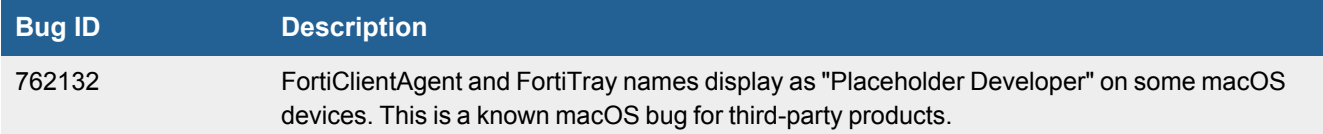

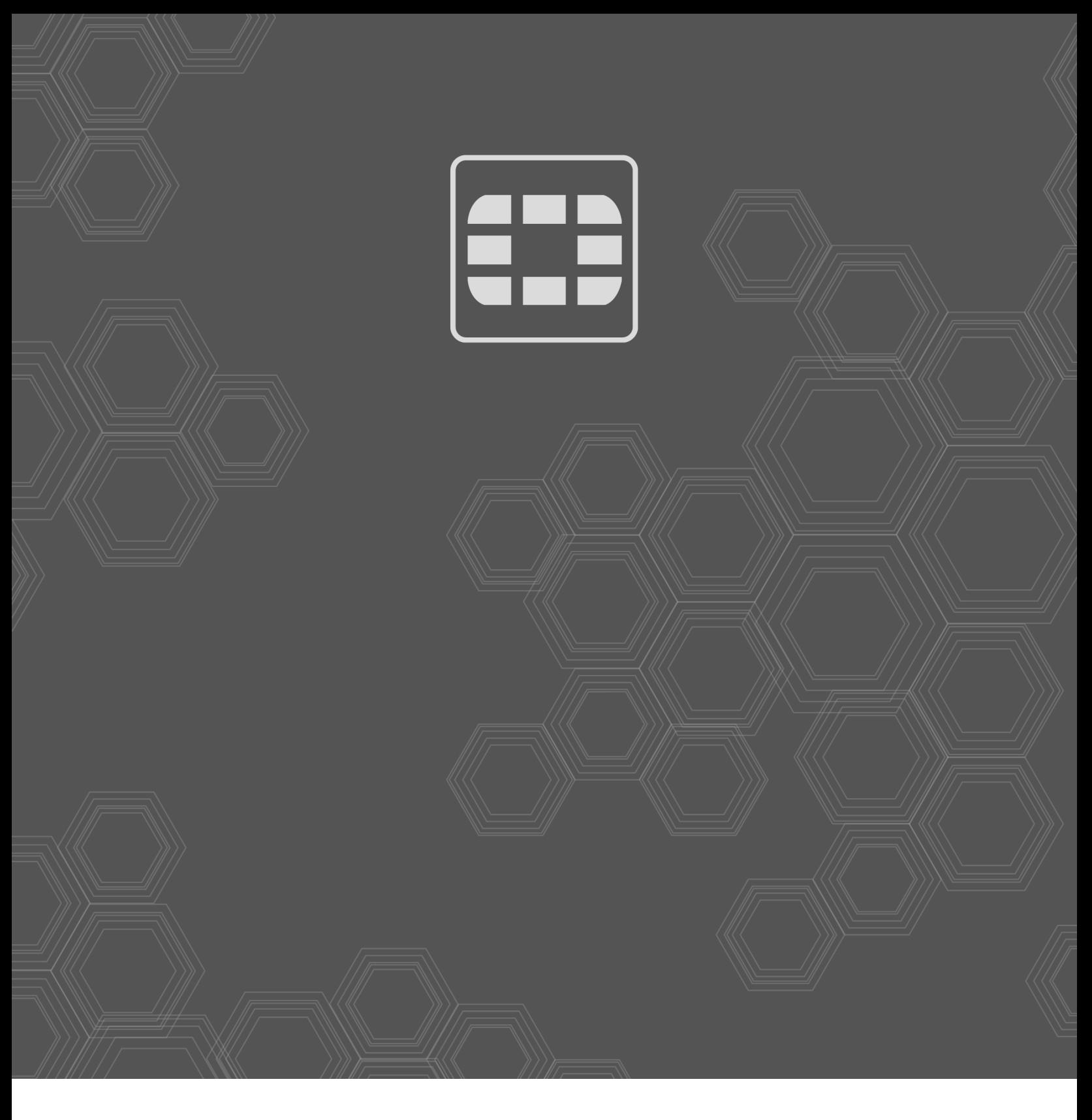

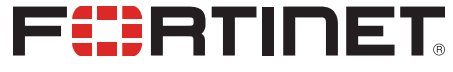

Copyright© 2022 Fortinet, Inc. All rights reserved. Fortinet®, FortiGate®, FortiCare® and FortiGuard®, and certain other marks are registered trademarks of Fortinet, Inc., in the U.S. and other jurisdictions, and other Fortinet names herein may also be registered and/or common law trademarks of Fortinet. All other product or company names may be trademarks of their respective owners. Performance and other metrics contained herein were attained in internal lab tests under ideal conditions, and actual performance and other results may vary. Network variables, different network environments and other conditions may affect performance results. Nothing herein represents any binding commitment by Fortinet, and Fortinet disclaims all warranties, whether express or implied, except to the extent Fortinet enters a binding written contract, signed by Fortinet's General Counsel, with a purchaser that expressly warrants that the identified product will perform according to certain expressly-identified performance metrics and, in such event, only the specific performance metrics expressly identified in such binding written contract shall be binding on Fortinet. For absolute clarity, any such warranty will be limited to performance in the same ideal conditions as in Fortinet's internal lab tests. In no event does Fortinet make any commitment related to future deliverables, features or development, and circumstances may change such that any forward-looking statements herein are not accurate. Fortinet disclaims in full any covenants, representations, and guarantees pursuant hereto, whether express or implied. Fortinet reserves the right to change, modify, transfer, or otherwise revise this publication without notice, and the most current version of the publication shall be applicable.